### Lieferantenportal - Kurzanleitung

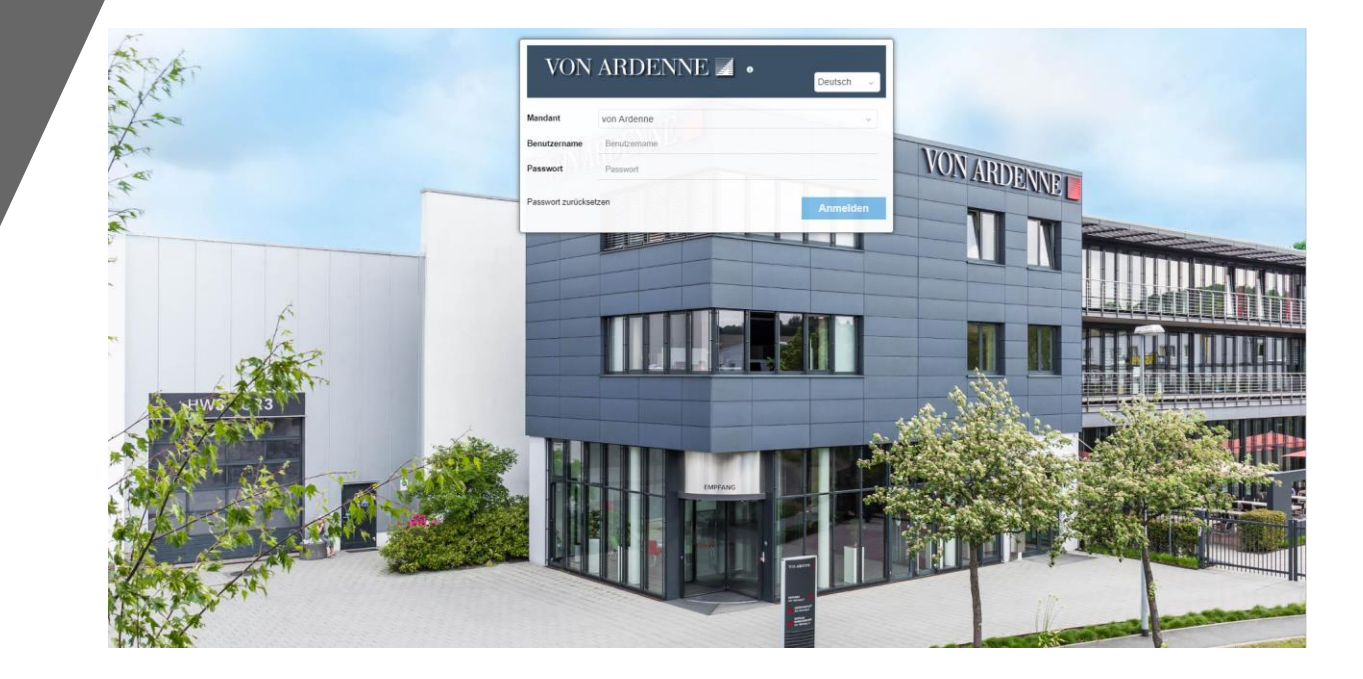

Support: mailer.srm@vonardenne.biz

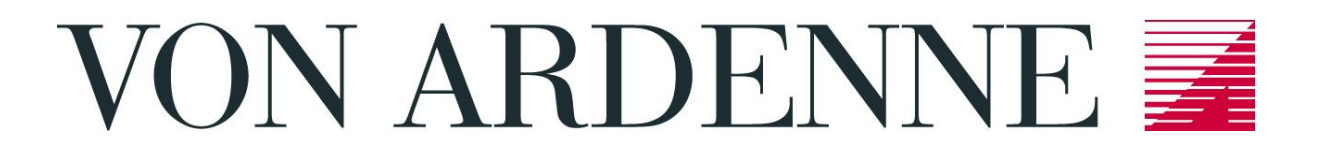

### Lieferantenportal - Kurzanleitung

VON ARDENNE E

Als Geschäftspartner oder auch potentieller Geschäftspartner haben Sie vom Einkauf der VON ARDENNE GmbH eine Einladung für das VON ARDENNE-Lieferantenportal erhalten. Im Rahmen des Qualifizierungsprozesses werden Sie aufgefordert, spezifische Informationen und Dokumente im Portal zu hinterlegen.

Bitte beachten Sie, dass Sie vor dem ersten Login über den Prozess "Passwort zurücksetzen" Ihr eigenes Passwort vergeben.

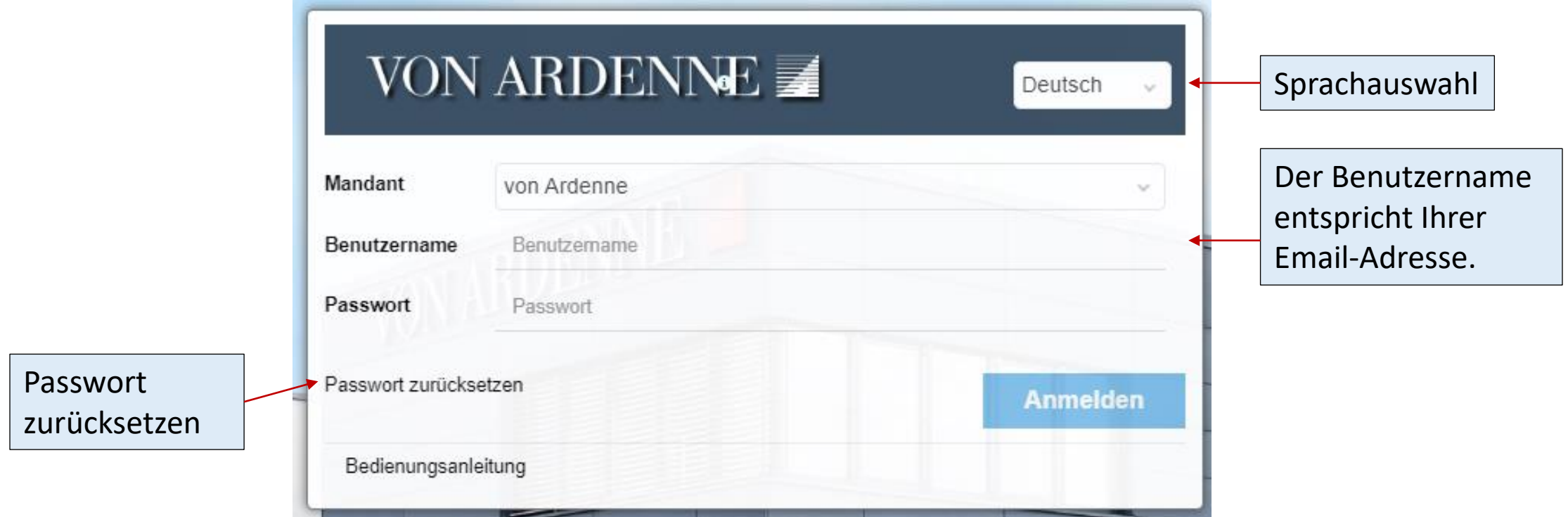

# VON ARDENNE E

## Lieferantenportal - Kurzanleitung

Das Portal gliedert sich in verschiedene Registerkarten, welche auch mehrere Ebenen haben können. Zum Öffnen der Inhalte klicken Sie bitte einfach auf das gewünschte Register.

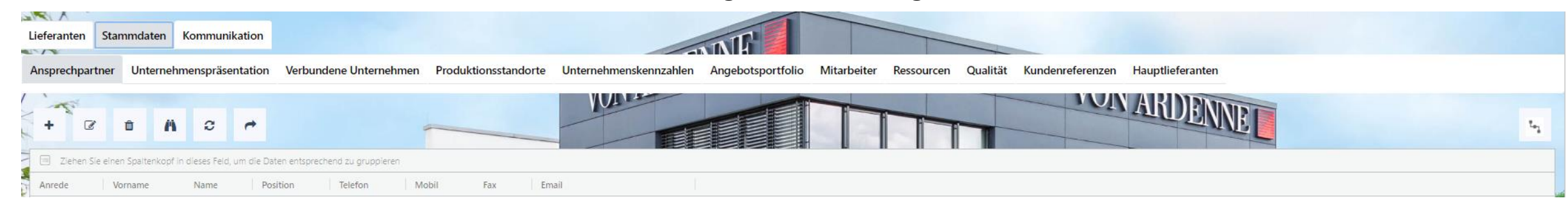

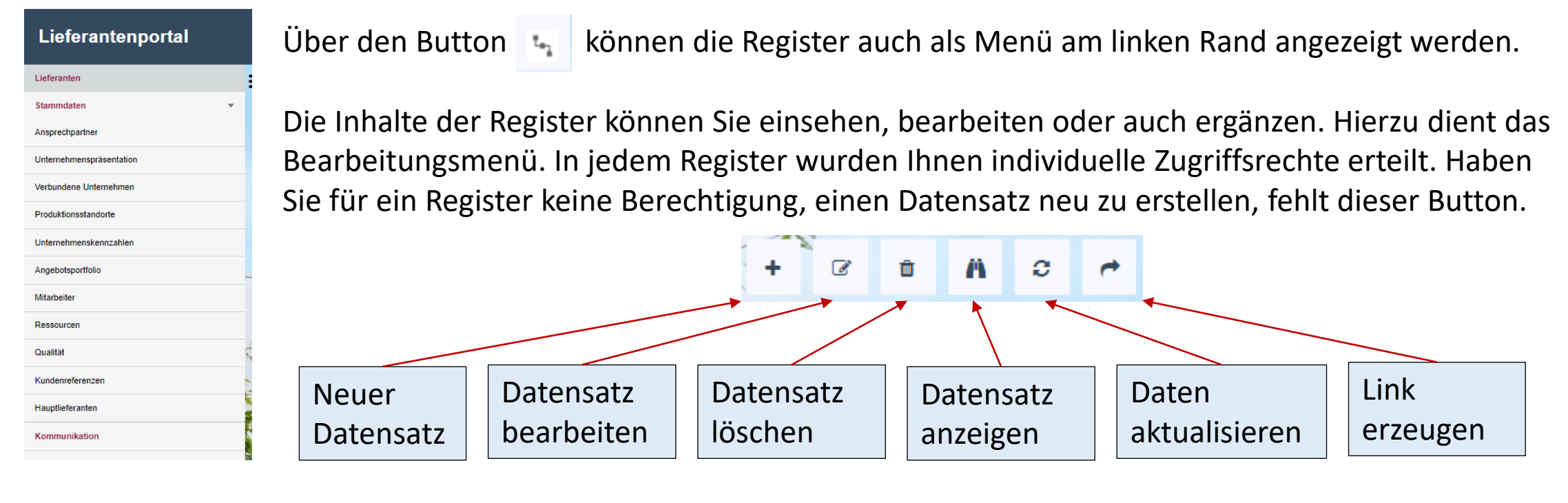

# VON ARDENNE

#### Lieferantenportal - Kurzanleitung

Um Fragen zu beantworten, öffnen Sie die gewünschte Zeile per Doppelklick oder klicken auf den Button "bearbeiten". Gegebenenfalls erstellen Sie einen neuen Datensatz.

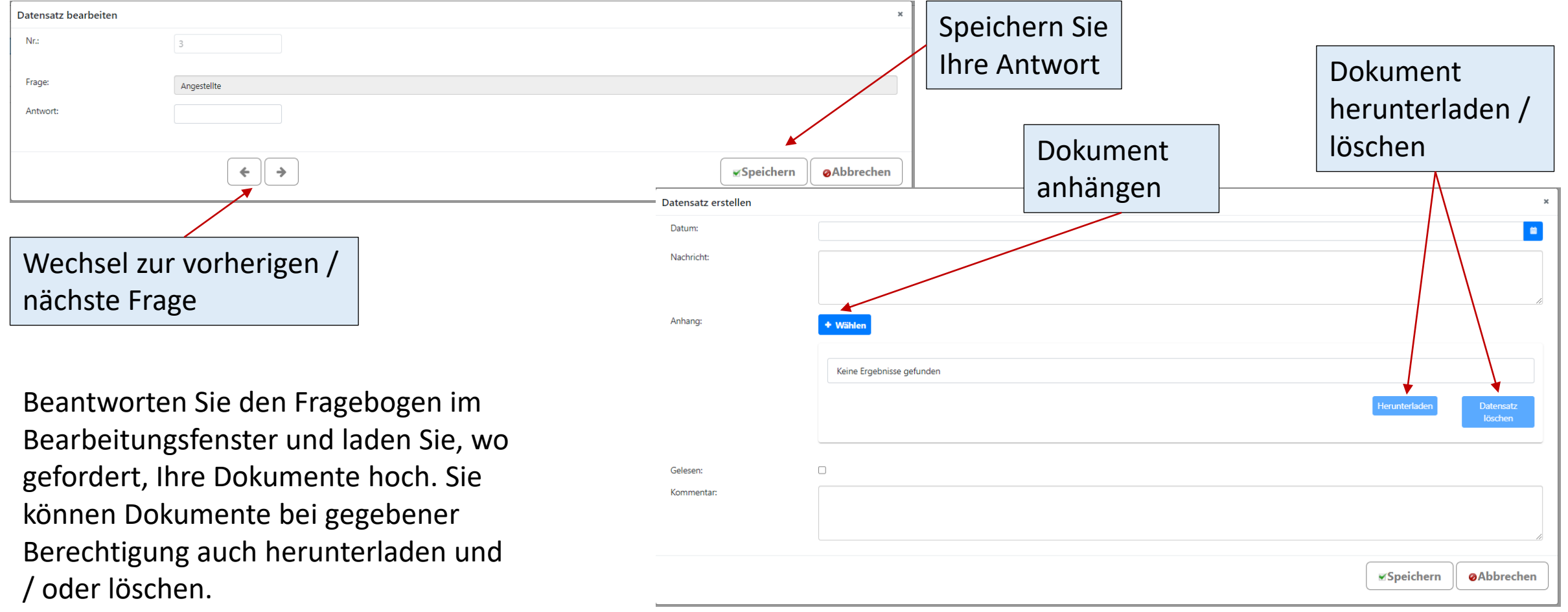